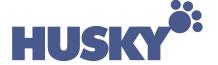

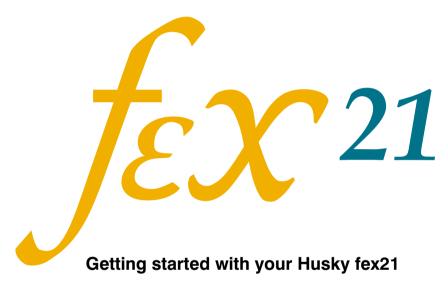

Please read these instructions before using your Husky fex21

Contains important safety information

### **Contents**

# **USING YOUR fex21**

# SETTING UP

How to adjust the screen contrast

How to use the screen backlight

How to use the pen

How to enter data

How to move the cursor

How to reset your fex21

#### **Batteries**

How to check the batteries

Main battery status

How to charge the battery

How to replace the battery

## Cleaning

## **Peripherals**

## **Problems**

# AC Power Adapter

### Modem

European Modem Only (CTR21)

USA Modem Only (FCC part 68)

## Electromagnetic Compatibility

#### © Copyright 1999 WPI Husky Technology Limited

#### All Rights Reserved

The information stored in this document is copyright and may not be reproduced, stored in a retrieval system in any form or by any means, electronic, mechanical, photocopying or otherwise without prior permission from the copyright holder, WPI Husky Technology Limited.

Whilst every precaution has been taken in the preparation of this document, the publisher assumes no responsibility for errors and omissions neither is any liability assumed for damage resulting from the use of the information contained within this document.

## WPI HUSKY TECHNOLOGY LIMITED Eden Road Walsgrave Triangle Business Park Coventry CV2 2TB England

Telephone: 024 76 604040
International: +44 24 76 604040
Facsimile: 024 76 603060
International: +44 24 76 603060
Email: support@husky.co.uk
Web: www.wpihusky.com

fex21 is a trademark of WPI HUSKY TECHNOLOGY LTD.

**Microsoft** and **Windows** are trademarks of Microsoft Corporation in the U.S.A. and/or other countries..

Any other trademarks used in this booklet are acknowledged.

SoftModem is Copyright © 1993-1999, AltoCom, Inc. All rights reserved

Written, designed and illustrated by Derek Watkins & Associates, Coventry. Tel: 024 76 454419

# Read ALL this leaflet before using your fex21. It contains essential information about setting up your computer and getting started.

This is not intended to be an exhaustive guide to the computer. Refer to the fex21 Developer's Guide (supplied on CD-ROM) for further information about using and maintaining your fex21.

### **USING YOUR fex21**

Your HUSKY fex21 computer is rugged and water resistant. However, we recommend the following precautions to ensure that your fex21 will give you many years of reliable service.

- Avoid unnecessarily subjecting the unit to extreme temperatures, such as bright sunlight in a vehicle.
- Avoid leaving it in extremely damp or dusty conditions.
- Avoid dropping it or subjecting it to severe impacts.
- Do not use hard or sharp objects to touch the display screen.
- Do not apply excessive pressure to the display screen.
- If you carry it in your briefcase or with other items, make sure it is protected against scratching and other damage.
- Use only a soft, dry cloth to remove dust and dirt.
- NEVER use solvents of any kind on the case, the keyboard or the display screen.

# **SETTING UP**

Your fex21 will have left our factory without a battery fitted. To set up a new unit **for the first time** you should carry out the following steps:

#### 1. Fit the battery pack

 If your fex21 is supplied for use with Alkaline batteries then they will need to be fitted into the battery pack - you should insert four AA size Alkaline cells into the battery holder, taking care that the polarity of each is correct. If in doubt, check the label fitted to the battery holder.

**NOTE:** Alkaline batteries are less suitable for use in low temperatures and cannot be recharged.

Rechargeable NiMH (Nickel Metal Hydride) batteries, if supplied, are in a sealed pack, ready to be fitted into the unit.

 Slot the battery pack into your fex21 by locating the two small lugs in the side of the computer unit and pressing the battery pack firmly in place until the two small catches click into position.

#### 2. Switch the unit on

After fitting the battery, press the wey at the top centre of the keyboard *TWICE* to switch your fex21 on - it may take a few seconds before the screen displays data. To switch off, press the key again. If you have not pressed any keys for a few minutes, your fex21 will automatically switch off to conserve power.

When you switch the unit on for the first time, it will display the Windows CE welcome screen. Tap the screen or press and the **Touch Screen Calibration** instructions will be displayed. Read these instructions, then tap the screen again to start the calibration process. A rectangle will be displayed on the screen, with a cross at its centre. More calibration instructions will be displayed above the cross.

Use the pen supplied with your computer and follow these instructions carefully - your fex21 will then automatically start Windows CE.

**NOTE:** ensure that only the tip of the pen touches the screen during the calibration process.

#### 3. Set the date and time

Once the touch screen calibration is complete, the **World Clock** dialogue box will be displayed.

If it is not already selected, click on the **Home City** tab, then select your home city from the drop list that appears when you click on the downward arrow symbol (or by starting to type it in, e.g. "I", "o" will section London).

Once you have chosen a city, click on the **Date & Time** tab and set the correct date on the calendar. Then set the correct time on the left-hand clock by dragging the hour and minute hands on the clock face using the pen, or by typing-in the time.

Finally, click on the **Next** tab at the bottom right of the screen. Your fex21 is now set to the correct date and time, and to your own home city.

#### 4. Record Personal Information

The **Owner Properties** box will now be displayed. You can, if you wish, use this to enter your name and contact details (this is optional). Once you have finished, click on the **Next** tab again - this will complete the set-up process.

Once set-up is complete, follow the on-screen instructions and your fex21 will start Windows CE.

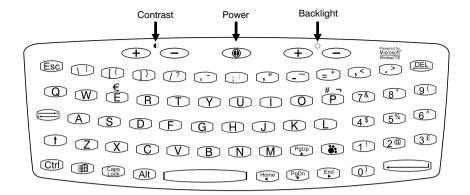

The controls on your fex21 are simple and, for the most part, self-explanatory. The only combination of keys you need to remember is that to reset your computer, as detailed below.

# How to adjust the screen contrast

To the left of the ● switch, below the ● symbol, there are two keys, one marked ⊕ and the other marked ⊡. Press the key marked ⊕ to increase the screen contrast and the key marked ⊡ to decrease the screen contrast.

Pressing the  $\P$  and  $\P$  keys at the same time will return the unit to the default contrast setting.

# How to use the screen backlight

To the right of the ③ switch, below the 🛱 symbol, there are two keys, one marked ① and the other marked ②. These control the backlight, and function slightly differently for colour and mono units.

#### EL Backlight - for units with a monochrome display

Press the 🔆 🛨 key to switch on the screen backlight and the 🔆 🥏 key to switch it off.

Because the backlight increases the power drain on the batteries, we suggest you use it only when necessary. The backlight switches off automatically after a few minutes if no keys have been pressed.

#### CCFL backlight - for units with a colour display

Press the 🔆 🕀 key to increase the backlight intensity by one step and the transflective screen, the backlight can be turned off completely. For units with the STN (transmissive) display the backlight can be reduced to low intensity but cannot be switched off.

## How to use the pen

Your fex21 is supplied with a special pen or stylus with which to click on the display screen icons to enable you to navigate through the application software installed on your computer. You can also use your finger instead of the pen to tap the screen. The pen is stored in the bottom of the computer, alongside the standard serial port (COM1).

It is most important not to use a ballpoint pen or sharp-pointed object to click on the display as this could cause damage to the surface of the screen.

#### How to enter data

To type numbers or letters, simply press the appropriate keys. To type a space, press the large key at the bottom centre of the keyboard.

To delete characters you have just typed, press the (BACKSPACE) key.

To type capital letters or select the characters or functions shown at the top of each key, hold down the (SHIFT) key and press the appropriate key.

If you want to type several capital letters, press the (CAPS LOCK) key and then press the appropriate letter keys. When you have finished, press the key again.

To start a new paragraph or to enter data when you have finished typing it, press the large (ENTER) key.

## How to move the cursor

You can move the cursor a character or line at a time using the four arrow keys ( , , , , , , ). To move the cursor up or down several lines, use ( , , , , , ) together (to move up) or ( , , , , ) together (to move down).

To move the cursor to the beginning of the first line press the Ctr + Flore keys together. To move to the end of the last line, press the Ctr + End keys together.

# How to reset your fex21

If your fex21 locks up or fails to operate, you may need to reset it in one of two ways.

#### Soft RESET

First, press the key to switch off your fex21. Then press and hold down both the and keys. Next, without releasing the contrast keys, press and hold the key for 6-10 seconds. Finally, release all three keys - your unit will perform a soft RESET. When you use Soft RESET you do not lose the Windows CE registry and therefore your data is safe.

**NOTE:** For the soft RESET to work correctly, the screen must be displaying data while the three keys are held down.

Take care not to hold the keys down for more than 16 seconds or the unit will perform a hard RESET (as detailed below).

#### Hard RESET

Press and hold down the three keys **● ⊕**, **● ⊕**, and the **●** key for between 16 and 32 seconds.

When you use Hard RESET you lose the Windows CE registry and all data stored in RAM. You also have to re-calibrate your fex21. For this reason, treat the Hard RESET as an emergency procedure only, and use Soft RESET whenever possible.

**NOTE:** Data stored on PCCards and CompactFlash is not affected by Soft and Hard RESET.

### **Batteries**

The fex21 is designed for use with either a rechargeable NiMH battery pack or 4 AA-size Alkaline cells. Both types are contained in an appropriate battery holder for ease of removal and replacement.

In addition to the main battery pack, a rechargeable backup battery is fitted. It will provide data retention for up to 72 hours if the main battery pack is removed or fully discharged.

Whenever working near an AC power outlet, we recommend that you use your fex21 with its AC adapter to conserve power. Whenever the AC adapter is plugged in and switched on, both the main battery and the backup battery are constantly topped up.

If your fex21 is fitted with an Alkaline battery pack, you can still use the AC adapter to power the unit, but the battery will not be recharged. This is a safety precaution to avoid damage to your fex21.

**NOTE:** You should remove the battery pack if you intend to store your fex21 for more than two months. Alkalines will discharge (and rechargeable batteries may degrade) if left inside a stored unit for this length of time.

## How to check the batteries

- Double-click on the My Handheld PC icon.
- Double-click on the Control Panel icon.
- Double-click on the Husky fex21 icon. This will open the Husky fex21 Configuration Options box, which has four tabs.
- Click on the **Power** tab. This will display information about the battery.

## Main battery status

If the main battery status is shown as **High**, your battery should not need charging in the next few hours. If the status is shown as **Low**, you should consider changing or recharging the battery within the next hour or so. However, if the status is shown as **Critical**, you should change or re-charge the battery immediately.

You will not lose the Windows CE registry or any data held in RAM while you change or re-charge the battery.

**NOTE:** if the Ni-MH battery was last charged outside your unit, the 'Main Battery Level' percentage displayed will not be entirely accurate. This inaccuracy will be slight if the battery was fully charged (in another unit, or using an external charger) within the last day or two. Fully recharging the battery in your unit will restore the accuracy of the 'Main Battery Level' display.

#### **Battery conservation**

To conserve the batteries in your fex21 you can set it to switch itself off while it is not being used.

From the start menu, select <u>Settings</u>, then <u>Control Panel</u>. When the control panel box opens, double-click on the <u>Power</u> icon to open the <u>Power</u> <u>Properties</u> box. Select the <u>Power Off</u> tab and set the length of time you would like the computer to remain idle before switching off. Do this by clicking on the down arrow alongside the time box and selecting the time from the drop list that will then appear.

## How to charge the battery

Use only the AC adapter and battery charger supplied with your fex21.

Connect the AC adapter to an AC mains power supply and plug the charge lead into the power port at the left-hand front of your fex21, pushing it gently until you hear a click.

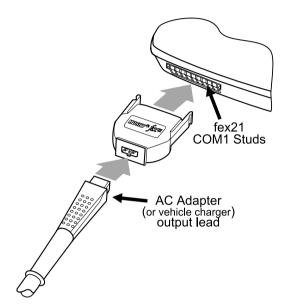

Leave the battery pack to recharge, which will typically take up to 2 hours.

**NOTE:** The fex21 unit must be powered on while the battery recharges.

The red LED in the IR window at the right hand side of the front of the unit indicates the state of charging.

- LED Off: AC Adapter not connected or AC adapter not switched on
- LED On: The unit is running on AC Adapter power. Charging is complete, is disabled or is not allowed (battery too hot/cold, or no rechargeable battery fitted).
- Slow regular flashing (once a second): The unit is running on AC Adapter power and the battery is charging.
- Fast irregular flashing: The unit is running on AC Adapter power. Battery
  charging has not started, or has been aborted. This may be due to a battery
  fault If the problem persists then change batteries and/or contact your
  system provider.

# How to replace the battery

CAUTION: Before removing the old battery pack, check that the fex21 pen is not slotted into the unit. Attempting to remove the battery pack while a pen is fitted may cause damage to both battery pack and pen.

- Switch off the unit.
- Pull the two small catches forward until they click open. Remove the old battery pack, using a small coin as a lever if necessary.
- Fit a new battery pack into your fex21by locating the two small lugs in the side of the computer unit and pressing the battery pack firmly in place until the two small catches click into position.

#### How to replace Alkaline batteries

- Switch off the unit and remove the battery pack by pulling forward the two small catches and levering the pack out, using a small coin if necessary.
- Remove the four AA-size Alkaline cells from the pack.
- Insert four new cells, checking that the polarity is correct.
- Replace the battery pack.

**NOTE:** Alkaline batteries are not recommended for use with peripheral loads or some PCCards, and are not suited to low temperature operation.

#### CAUTION!

- Keep batteries out of children's reach.
- Replace batteries with the same or equivalent type as recommended.
- Dispose of or recycle used batteries in accordance with the manufacturer's recommendations and local customs.
- Take care to replace batteries correctly; there is a danger of explosion if batteries are replaced incorrectly.
- Battery chemical leakage is corrosive. In the unlikely event of battery leakage, DO NOT TOUCH. In case of accidental contact, wash immediately with running water.

# Cleaning

If the screen of your fex21 should become dirty, clean it with a dry, clean cloth. If the computer gets very dirty, clean it as follows:

- Make sure the battery is correctly fitted. If you have dropped your fex21, check that the case is intact.
- Wipe the unit with a damp cloth.
- To remove stubborn deposits, use a soft bristle brush. TREAT THE SCREEN AND KEYBOARD GENTLY.
- Blow any water out of the connectors, then leave the unit to drain and air-dry. DO NOT EXPOSE THE UNIT TO TEMPERATURES ABOVE 50°C.
- Polish the screen with a clean cloth.

CAUTION: Do not use organic solvents or harsh detergents, as they may damage the casing.

# **Peripherals**

CAUTION: Connect only approved cables and peripherals to your fex21.

- To connect a suitable peripheral :
- Switch off your fex21 and peripheral.
- If fitted, remove the protective cap from the appropriate connector.
- Fit the peripheral to the connector.
- Use connector locking mechanisms where fitted.
- Switch on the fex21 and peripheral.

To use the infrared (IR) communications option, make sure the IR window on your fex21 is pointing at the peripheral's IR port and is more than 15cm (but no more than 1m) away. If you have difficulties, try again at a different range.

To disconnect a peripheral:

- Switch off the fex21 and peripheral.
- Disconnect the peripheral from the connector.
- If provided, fit the protective cap to the connector.

#### **Problems**

If you have problems with your fex21 you should contact your system provider. However, here are a few checks:

- If the unit will not switch on, check the battery pack and try using the AC adapter or fit another charged battery pack or a new set of Alkaline cells.
- If you cannot read the display, try adjusting the screen contrast (see Controls).
- If you drop the unit and it stops working, try switching off and on, and check the battery pack is connected correctly.
- Your application may provide a RESET facility. Alternatively, you may be able to reset your fex21 as described in the Controls section.

CAUTION: There are no user serviceable parts inside the fex21, and high voltages can be present. Do not attempt to open.

# **AC Power Adapter**

# CAUTION: Use the ac power adapter only after reading and understanding the following instructions.

- Hazardous voltages inside. No user serviceable parts inside. Do not attempt to open.
- Use indoors only.
- Avoid liquid spillage. Do not connect if suspected damp.
- Ensure ventilation is not restricted.
- Use only the special adapter supplied. Do not replace with an alternative unapproved model, as damage may result.
- Inspect adapter before connecting. Do not use if there are signs of damage or deterioration.
- Ensure connectors are firmly mated.
- Avoid mechanical strain to cables or connectors.
- Switch on or connect mains (line) supply only after making all connections.
- Switch off or disconnect mains (line) supply before disconnecting.
- In the event of overloading due to a fault, the adapter is designed to fail safe and may stop functioning.
- Do not attempt to use the special AC Adapter to power other equipment.
- Avoid use in dusty or contaminated environments.

## Modem

If your fex21 contains a modem, read these important notes before using it:

- Connect the cable to the fex21 before connecting it to the network.
- Where applicable, connect the cable so that the end closest to the ferrite bead is attached to the fex21 unit.
- Use only the supplied telephone cable, which incorporates a radio interference suppresser.
- Use only as instructed.
- Do not connect to the telephone network if the unit is wet.
- Do not attempt to open or modify the unit.
- Refer to the fex21 label to establish which of the following set of regulatory statements applies:

# **European Modem Only (CTR21)**

The equipment has been approved in accordance with Council Decision 98/482/EC for pan-European single terminal connection to the public switched telephone network (PSTN). However, due to differences between the individual PSTNs provided in different countries, the approval does not, of itself, give an unconditional assurance of successful operation on every PSTN network termination point.

In the event of problems, you should contact your equipment supplier in the first instance.

# **USA Modem Only (FCC part 68)**

#### ANALOG DEVICE WARNINGS

This equipment complies with Part 68 of the Federal Communications Commission (FCC) rules for the United States.

A label is located on the underside of the base unit containing the registration number and Ringer Equivalence Number (REN). You must upon request provide the following information to your local telephone company:

USOC Jack Type: RJ-11 REN: 0.8

Should you experience trouble with this telephone equipment, please contact WPI HUSKY TECHNOLOGY - contact addresses are listed on the back cover of this booklet.

The REN is used to determine the quantity of devices, which may be connected to the telephone line. Excessive REN's on the telephone line may result in the devices not ringing in response to an incoming call. In most, but not all areas, the sum of REN's should not exceed five (5.0). To be certain of the number of devices that may be connected to a line, as determined by the total REN's, contact the local telephone company.

If trouble is experienced with your fex21 modem, for repair or warranty information please contact WPI Husky Technology. If the equipment is causing harm to the telephone network, the telephone company may request that you disconnect the equipment until the problem is resolved.

Your telephone company may disconnect your service if your equipment causes harm to the telephone network. They will notify you in advance of disconnection, if possible. During notification, you will be informed of your right to file a complaint to the FCC.

Occasionally, your telephone company may make changes in its facilities, equipment, operation, or procedures that could affect the operation of your equipment. If so, you will be given advance notice of the change to give you an opportunity to maintain uninterrupted service.

# **Electromagnetic Compatibility**

#### CAUTION

Approved accessories only may be used with this equipment. In general, all cables must be high quality, shielded, correctly terminated and normally restricted to 2 metres in length. Husky AC adapters employ special provisions to avoid radio interference and should not be altered or substituted.

Unapproved modifications or operations beyond or in conflict with these instructions for use may void authorisation by the authorities to operate the equipment.

#### Europe

This product complies with the European EMC Directive 89/336.

#### USA

#### RADIO INTERFERENCE, FCC Statement

**NOTE:** This equipment has been tested and found to comply with the limits for a Class B digital device, pursuant to Part 15 of the FCC Rules. These limits are designed to provide reasonable protection against harmful interference in a residential installation. This equipment generates, uses, and can radiate radio frequency energy and, if not installed and used in accordance with the instructions, may cause harmful interference to radio communications. However, there is no guarantee that interference will not occur in a particular installation. If this equipment does cause harmful interference to radio or television reception, which can be determined by turning the equipment off and on, the user is encouraged to try to correct the interference by one or more of the following measures:

- Reorient or relocate the receiving antenna
- Increase the separation between the equipment and the receiver.
- Connect the equipment to an outlet on a circuit different from that to which the receiver is connected
- Consult the dealer or an experienced radio/TV technician for help.

#### Canada

#### **English**

This digital apparatus does not exceed class B limits for radio noise emissions from digital apparatus set out in the Radio Interference Regulations of the Canadian Department of Communications, standard ICES-003.

#### Français

Avis de conformité aux normes du Ministère des Communications du Canada.

Le présent appareil numérique n'émet pas de bruits radioélectriques dépassant les limites applicable aux appareils numériques de classe B préscrites dans le Règlement sur le brouillage radioélectrique édicté par le Ministère des Communications du Canada. NMB-003.

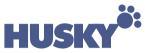

#### WPI HUSKY TECHNOLOGY has offices in the following countries

#### UK

Eden Road, Walsgrave Triangle Business Park

Coventry CV2 2TB, England Int Tel: +44 24 7660 4040 Int Fax: +44 24 7660 3060 E-mail: support@husky.co.uk

#### **USA**

18167 US 19 North, Suite 285 Clearwater, Florida 33764 USA

Int Tel: +1 727 530 4141 Int Fax: +1 727 536 9906

E-mail: techsupport@huskyinc.com

#### France

12 Rue Le Corbusier, SILIC 216 94518 RUNGIS Cedex, France Int Tel: +33 1 46 87 8009 Int Fax: +33 1 45 60 5595

E-mail: support technique@husky.co.uk

#### Germany

Auelsweg 18, 53797 Lohmar, Germany

Int Tel: +49 2246 92030 Int Fax: +49 2246 18572

E-mail: support\_germany@husky.co.uk

Web: http://www.wpihusky.com

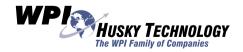